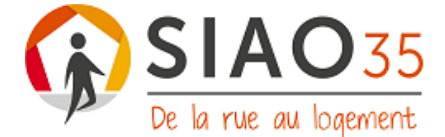

# **Signalement 115 Notice de remplissage**

**Les partenaires disposant d'un accès à SI-SIAO y saisissent directement les éléments dont ils disposent** dans les items et dans l'onglet « Notes/Rapport social » et en informent le 115 par e-mail s'il est nécessaire d'anticiper une future demande. En effet, le 115 ne reçoit pas de notification lorsqu'un dossier est alimenté/complété.

Le document « Signalement 115 » (anciennement « Demande d'Hébergement d'Urgence », DHU) est **l'outil unique de transmission d'informations au 115 par ses partenaires ne disposant pas d'un accès au logiciel SI-SIAO**. C'est par ce biais que peuvent être communiqués au 115 les éléments d'évaluation sociale et de vulnérabilité spécifiques de ses usagers, ou de personnes susceptibles de contacter le 115.

**Ce formulaire ne vaut pas demande d'hébergement.** Pour des raisons d'équité de traitement, toute demande d'hébergement doit être faite par ou avec l'usager en composant le 115, au jour de la demande ou de son renouvellement.

En cas d'absence de place disponible ou adaptée en hébergement d'urgence, le 115 recherchera une solution hôtelière selon le protocole établi par les services de l'État. Dans ce cas, cette fiche est susceptible de leur être adressée, ainsi que le lieu de l'hôtel. En cas d'opposition de l'usager, il convient de l'indiquer dans la zone prévue à cet effet.

 $\triangle$  La transmission de ce document au 115 implique par ailleurs que l'usager consent à ce que les informations transmises soient renseignées dans SI-SIAO.

Les services orienteurs de l'urgence, les opérateurs SIAO, ainsi que les professionnels des structures d'hébergement d'urgence en Ille-et-Vilaine peuvent y avoir accès.

Conformément à la Loi n° 78-17 du 6 janvier 1978 relative à l'informatique, aux fichiers et aux libertés dans sa version en vigueur, l'usager bénéficie d'un droit d'accès, d'opposition, de rectification et de suppression des informations qui le concernent.

#### **Contenu du document :**

Il est impératif de communiquer au 115 **le maximum d'éléments possibles, et avec une attention particulière portée aux identités complètes des personnes en demande** : NOM, Prénom, sexe, date de naissance. Si le ménage n'est pas connu du service, ces informations permettront de créer un dossier sur SI-SIAO.

L'encart « Éléments d'évaluation sociale et de vulnérabilité spécifiques » laisse le partenaire libre d'expliquer la situation de l'usager en mettant en avant **les éléments synthétiques qui lui semblent pertinents, au-delà du fait déjà acquis que l'usager n'ait pas d'hébergement**.

**Aucune donnée de nature médicale ne doit être transmise au 115** (nom d'une pathologie ou d'un traitement ; etc.). Il est cependant possible d'indiquer au 115 les difficultées supplémentaires que pourrait entraîner l'absence d'hébergement pour une personne souffrant de problématiques de santé (nécessité d'un hébergement adapté à certains soins, difficultées de mobilité, teneur du suivi et la fréquence des rendez-vous médicaux, etc.), en sus de l'item prévu à cet effet.

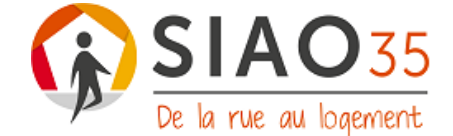

# **Relance d'un Signalement 115 :**

Il est demandé aux partenaires de **ne jamais envoyer deux Signalements similaires au 115**. Si un partenaire souhaite alerter le 115 une nouvelle fois sur une situation et que celleci reste inchangée depuis le précédent Signalement transmis, un simple e-mail au 115 suffit.

## **Renouvellement d'une prise en charge :**

Un Signalement soutenant le renouvellement d'une prise en charge doit impérativement faire état des **nouveaux éléments d'actualisation de la situation du ménage** concerné. Si celle-ci n'a pas évolué, un simple e-mail au 115 suffit.

En toutes circonstances, la demande de renouvellement doit **justifier de la nécessité de maintenir la prise en charge**, spécifiquement dans le cadre d'une **mise en sécurité** au regard du contexte de violences conjugales et/ou intrafamiliales (mise en place de moyens de protections en cours ; violences toujours présentes ; etc.).

## **Format du Signalement :**

Le 115 transmet le document en format PDF, il doit être transmis par le partenaire de manière **dactylographiée et non-scannée**. Voici la **marche à suivre** pour modifier un document PDF :

- 1) OUVRIR LE PDF SUR ADOBE ACROBAT READER (ET NON SUR INTERNET)
- 2) CLIQUER SUR LA POINTE DE PLUME OU SUR LE CRAYON À DROITE DU PDF

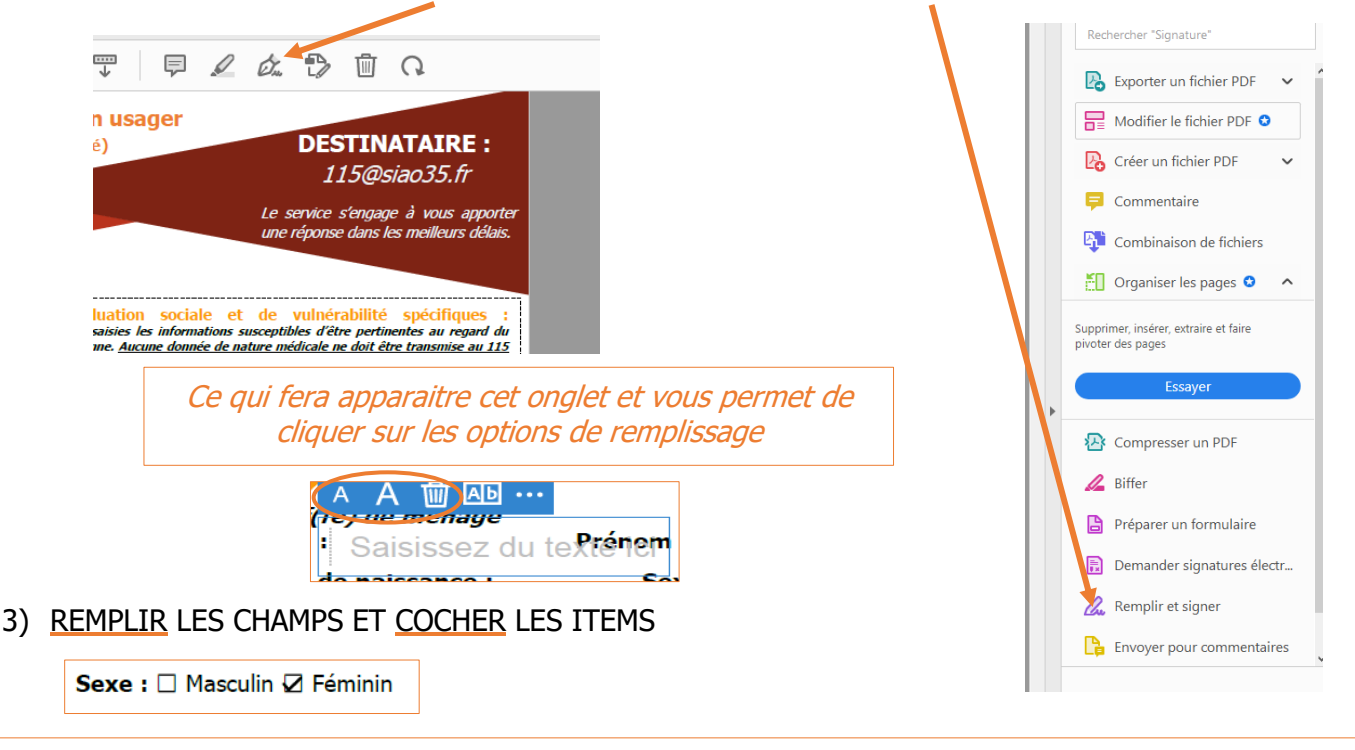

Vous pouvez modifier la taille d'écriture en cliquant sur les A et supprimer un champ un cliquant sur la poubelle.

4) ENREGISTRER LE PDF SOUS LE NOM DU DEMANDEUR PRINCIPAL ET LE TRANSMETTRE AU 115 PAR E-MAIL [\(115@siao35.fr\)](mailto:115@siao35.fr), ET, SI LE MÉNAGE SE TROUVE HORS RENNES MÉTROPOLE, L'ENVOYER ÉGALEMENT EN COPIE À AURÉLIE DODARD [\(a.dodard@siao35.fr\)](mailto:a.dodard@siao35.fr).